## **[Comment réinitialiser votre](https://sport-et-regime.com/comment-reinitialiser-votre-cookeo/) [cookeo ?](https://sport-et-regime.com/comment-reinitialiser-votre-cookeo/)**

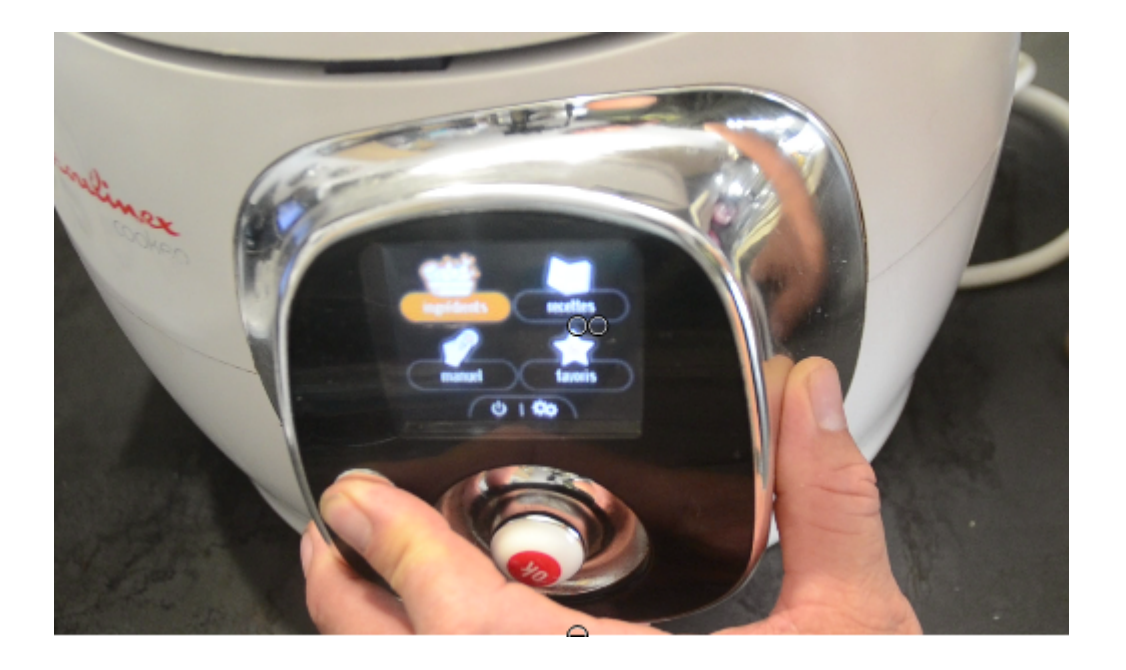

## **Comment réinitialiser votre cookeo**

Cette vidéo devrait vous permettre de réinitialiser votre cookeo . Mais pourquoi réinitialiser votre cookeo ? En effet, il arrive qu'un code erreur s'affiche au cours d'une recette, ou après. Vous tentez de débranchez votre cookeo et le code erreur persiste sur votre écran. Alors [avant](http://sport-et-regime.com/3-recettes-moules-cookeo-minceur) d'envoyer votre cookeo au SAV vous pouvez tentez la petite manipulation proposée dans la vidéo. Vous avez ci-dessous le détail en [version texte.](http://www.recettesrapidesfaciles.com/)

1°Débranchez le cookeo électriquement en appuyant sur la **fléche de retour** (rouge ou noir selon les modèles)

2° Rebranchez votre cookeo en maintenant la flèche de retour appuyée

Dès que cookeo s'allume cliquez 5 fois sur ok tout ça en continuant d'appuyer sur la flèche de retour

Un menu affiche avec le numéro 0000

Il faut mettre le nombre 5923 :

Lâchez la flèche de retour

Tournez la molette OK jusqu'à obtenir le chiffre 5 puis appuyez sur le bouton OK

Tournez la molette OK pour obtenir le chiffre 9 puis appuyez sur le bouton OK

Tournez la molette OK pour obtenir le chiffre 2 puis appuyez sur le bouton OK

Tournez la molette OK pour obtenir le chiffre 3 puis appuyez sur le bouton OK

Quand le chiffre 5923 le cookeo affiche UNPLUG DEVICE. Vous débranchez et rebranchez votre cookeo .

Il vous suffit de reparamétrer la langue du cookeo et le tour est joué.

Si le problème persiste et que le code erreur reste affiché alors contactez le SAV